# <span id="page-0-0"></span>Satınalma Teklif Değerlendirme Raporu

Satınalma Teklif Değerlendirme Raporu, Lojistik - Satış Bölümü'nde, "Raporlar/Talep Teklif" menüsünün altında yer alır. Satınalma Teklif Değerlendirme Raporu, bir talebe bağlı birden fazla teklifin olduğu durumlarda girilen tekliflerden en uygun olanının belirlenmesi için kullanılan rapordur. Satınalma tekliflerinden en uygun olanı belirlenirken, girilen tekliflerin her biri toplamlar bazında değerlendirildiği gibi, tekliflerde yer alan stokları kalem bazında da değerlendirerek sonucun tek bir raporda sunulması sağlanır. Rapor çağrıldığında ilk olarak hangi taleplerden oluşan tekliflerin değerlendirileceğini sorgulayan "Satınalma Talep Seçimi" ekranı görüntülenir. İlgili

talep kaydına ait kısıt verilerek Tamam **butonuna basıldığında tekliflerin sorgulanacağı** yeni bir

ekrana geçilir. Talep seçimi ekranında kısıt verilmeden Tamam || R Tamam || butonuna tıklandığında, "Satınalma Teklif Değerledirme Raporu" ekranına geçilir.

Herhangi bir teklifin değerlendirilmeye alınması için mutlaka, Satınalma Talep kaydı bağlantısının olması gerekir. Talep bağlantısı olmayan teklif kayıtları bu raporda dikkate alınmaz.

Satınalma Teklif Değerlendirme Raporu ekranı; Ön Sorgulama, [Kısıt, Sıralama](#page-0-0), [Ölçekleme](#page-0-0) ve [Yazıcı Seçenekleri](#page-0-0) sekmesinden oluşur.

"Satınalma Teklif Değerlendirme Raporu" bölümünden, değerlendirmeye dahil edilecek teklifler için kısıt verilir.

Verilen kısıtlar sonrası, aşağıda anlatılan yöntemle teklifler değerlendirilerek sıralama yapılır:

Teklif kayıtları değerlendirilirken, sadece net fiyat bilgileri dikkate alınır.

Talebinize karşılık dört farklı satıcıdan gelen teklifler aşağıdaki gibi olduğu varsayıldığında ve aşağıdaki gibi bir tablo örneği olduğunda:

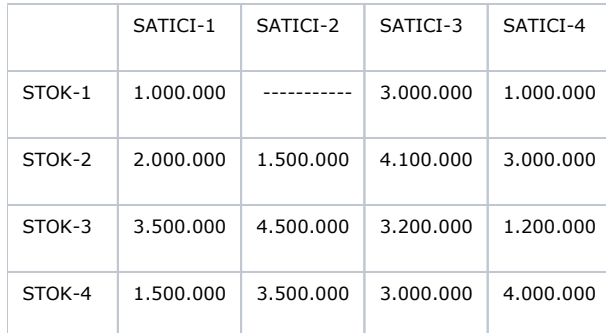

Örnekte, sadece Satıcı-2'nin talepte yer alan Stok-1 için teklif vermediği görülür. Teklifler değerlendirilirken, ilk olarak her bir stok için verilen en düşük fiyat bulunur. Daha sonra bu fiyat ilgili stok için verilen diğer fiyatlardan çıkarılır. Herhangi bir fiyat verilmemesi halinde, bu kaydın en uygun teklif olarak değerlendirilmemesi için ilgili hücreye yüksek bir değer atanır. Örnekte; Satıcı-2, Stok-1 için teklif vermediği için, ilgili hücreye 230.000.000 değeri atanır. Stok-1 için verilen en düşük teklif 1.000.000 TL tutarındadır. Bu tutar ilgili satırdaki tutarların hepsinden çıkarılarak 0 (sıfır) tutarı bulunur. Aynı işlem, her stok için ayrı ayrı yapılır.

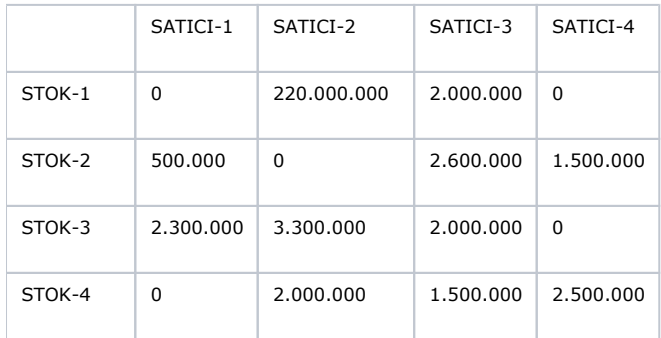

Bu işlemden sonra, herhangi bir sütunda 0 (sıfır) değerinin bulunmaması halinde, ilgili sütundaki en küçük değer, diğer sütundaki değerlerden çıkarılarak 0 (sıfır) değeri elde edilir. Örnekte, Satıcı-3 için 0 (sıfır) değerinin bulunamamasından dolayı, bu cari hesabın verdiği en düşük fiyat teklifi olan 1.500.000 TL değerlendirmede kullanılır.

Böyle bir durumda oluşacak tablo aşağıdaki şekildedir:

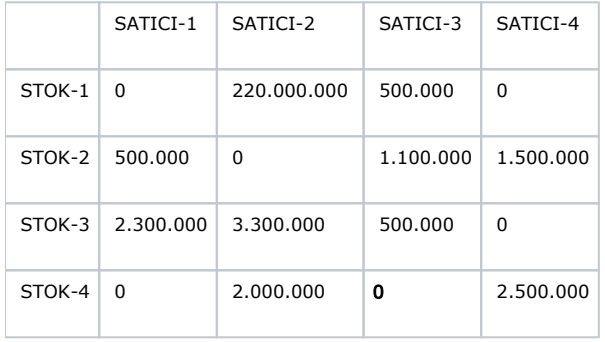

"Satınalma Teklif Değerlendirme Raporu" teklifleri iki şekilde değerlendirir. Raporun ilk sayfasında teklifler satıcı cari bazında, ikinci sayfasında da kalem bazında değerlendirilir. Cari bazında yapılan değerlendirmede en çok 0 (sıfır) değerine sahip sütün en iyi tekliftir. Ancak, bu şekilde birden fazla cari varsa sütunun toplamı dikkate alınır ve sıralama buna göre yapılır.

Örnekte, sütun bazında en fazla 0 (sıfır) değerine sahip tekliflerin Satıcı-1 ve Satıcı-4'ten geldiği görülür. Ancak, toplam bazında en düşük teklifi Satıcı-1 verdiği için, ilk sırada bu cari yer alır.

Böyle bir durumda raporun ilk sayfasındaki teklif bazındaki sıralama aşağıdaki gibidir:

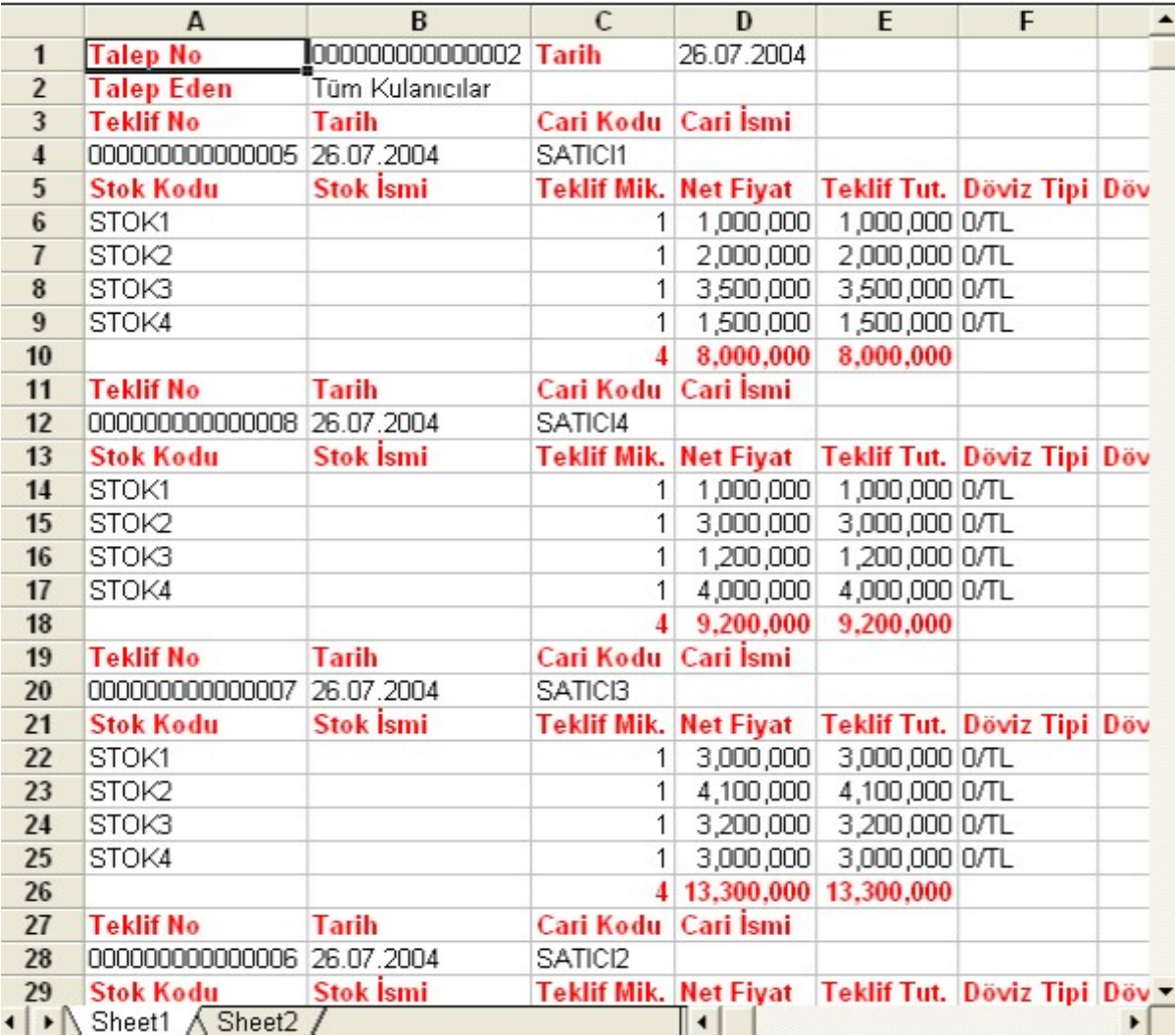

Stok bazında değerlendirme yapılırken satır bazında değerlendirme yapılır. Yani, stok satırlarında 0 (sıfır) değere sahip satın alma teklifleri listelenir. Bir stok için 0 (sıfır) değere sahip birden fazla teklifin bulunması halinde de sıralama teklif numarasına göre yapılır. Bu durumda raporun ikinci sayfasında yer alan stok bazındaki sıralama aşağıdaki gibidir:

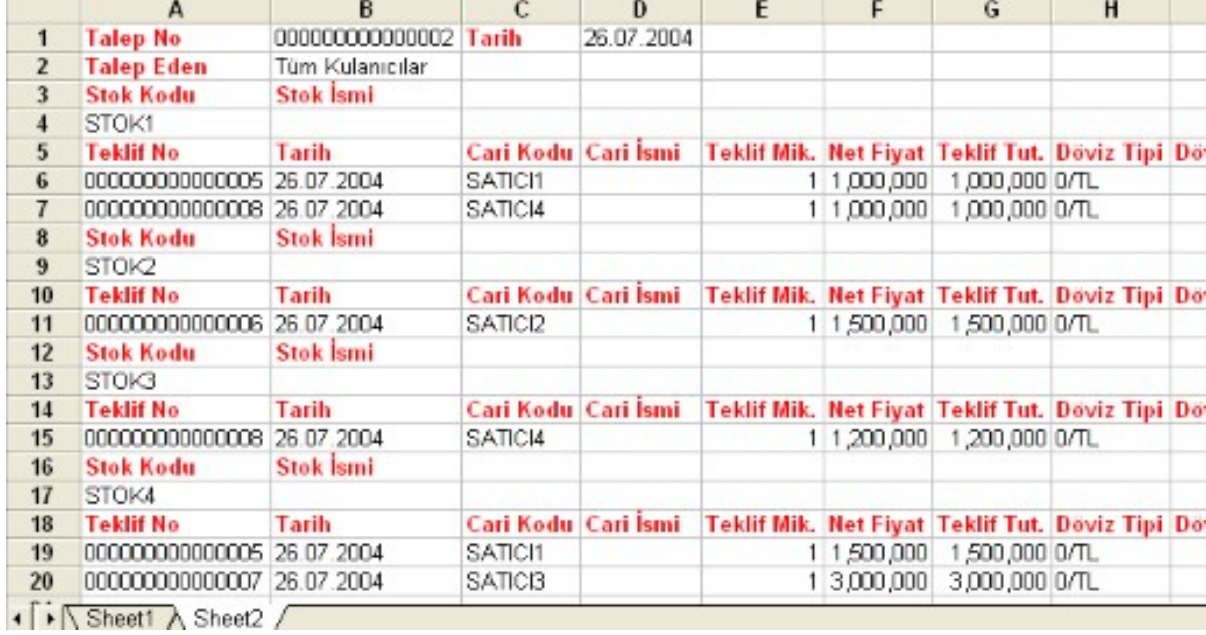

Kalem bazında yapılan değerlendirmede sadece 0 (sıfır) değerine sahip hücreler dikkate alınır. Oysaki, bir teklifin ilk sayfada dikkate alınması için talep bağlantılı olarak ilgili stoklara ait olması yeterlidir.

## Ön Sorgulama

Ön Sorgulama sekmesi bilgileri aşağıdaki şekildedir:

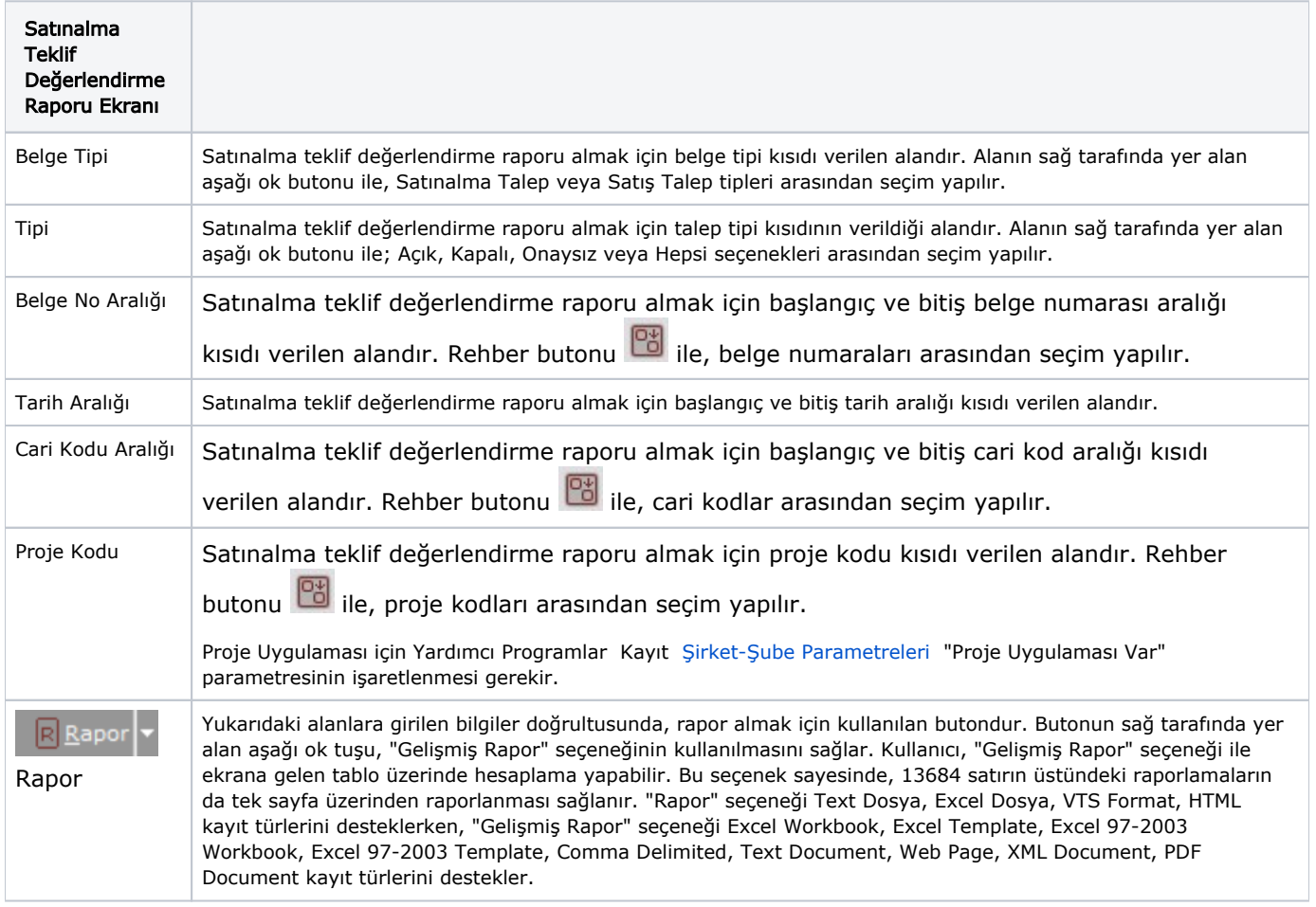

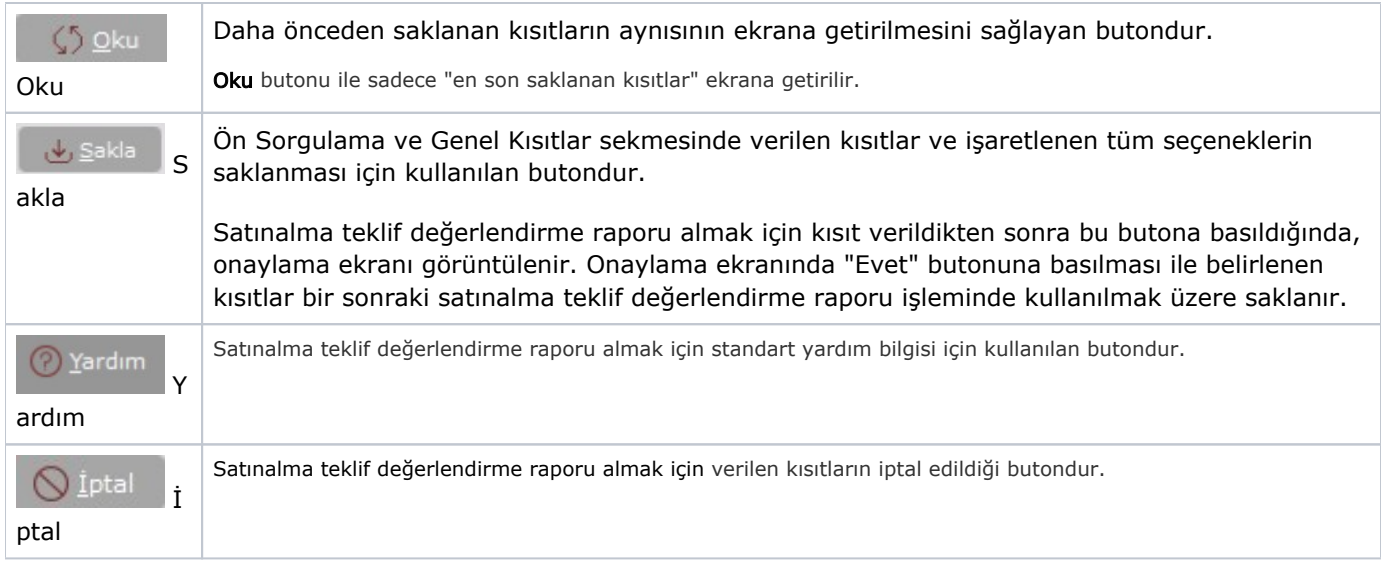

#### Genel Kısıtlar

#### Genel Kısıtlar

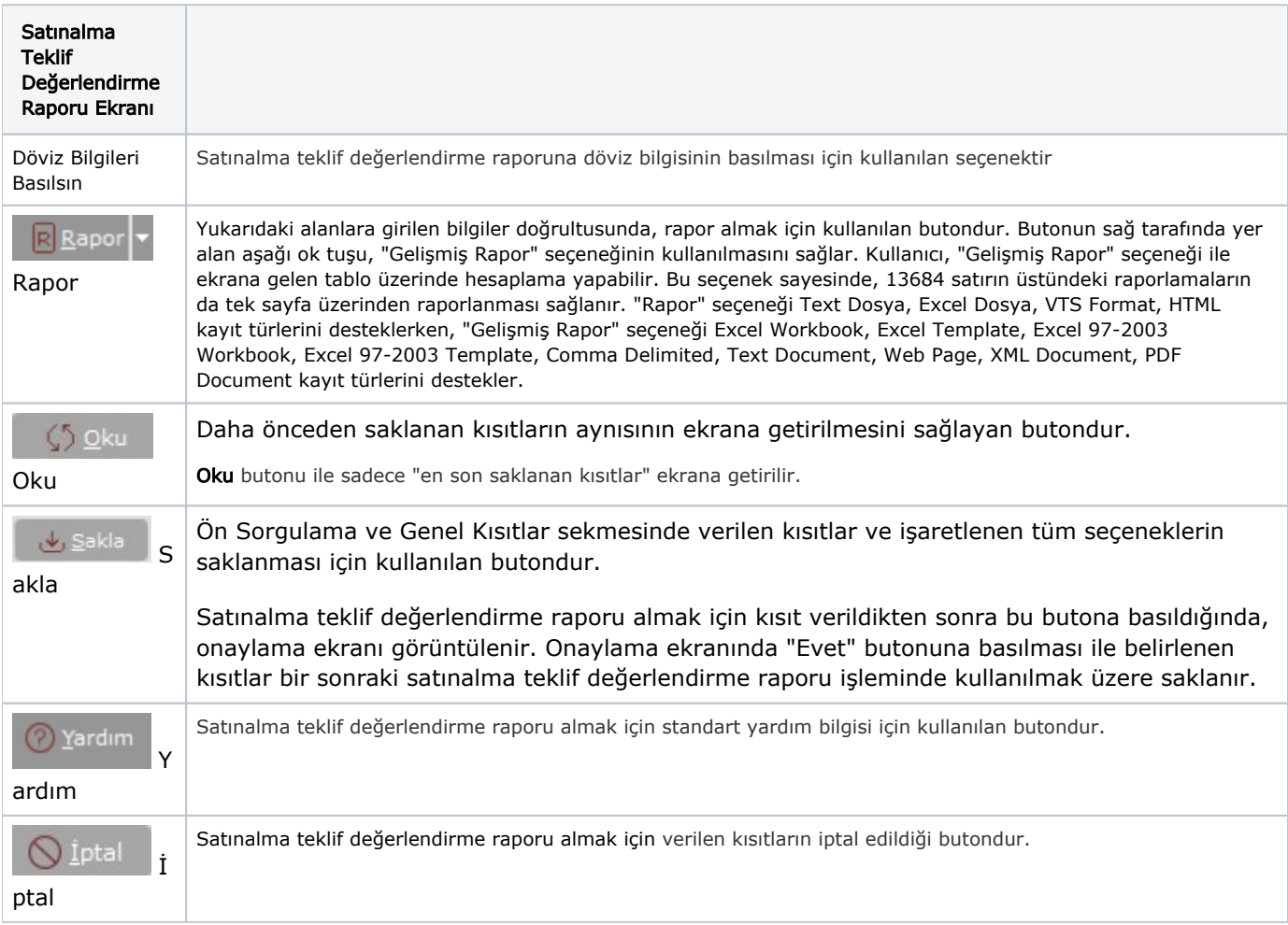

## Kısıt

Kısıt sekmesi bilgileri aşağıdaki şekildedir:

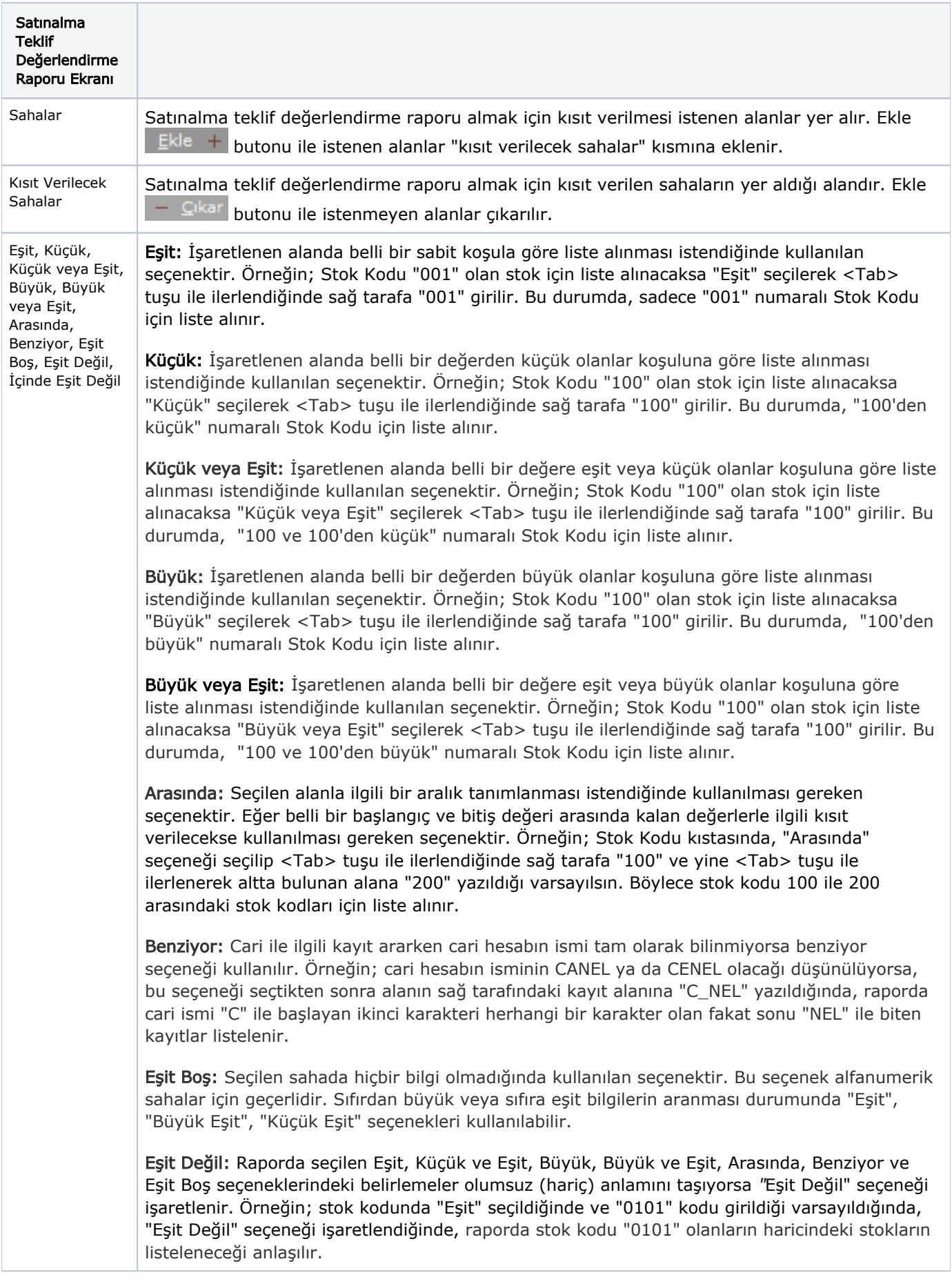

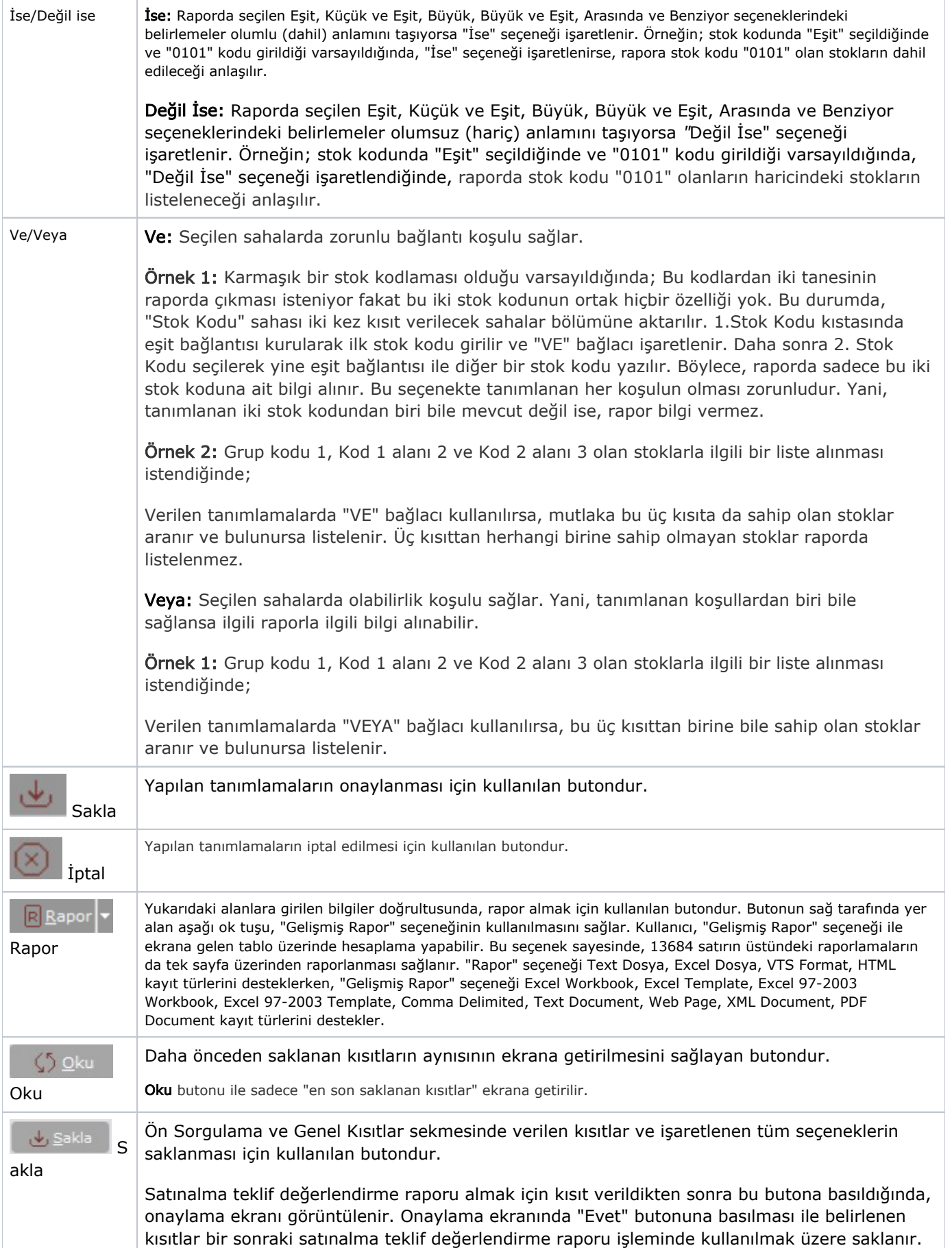

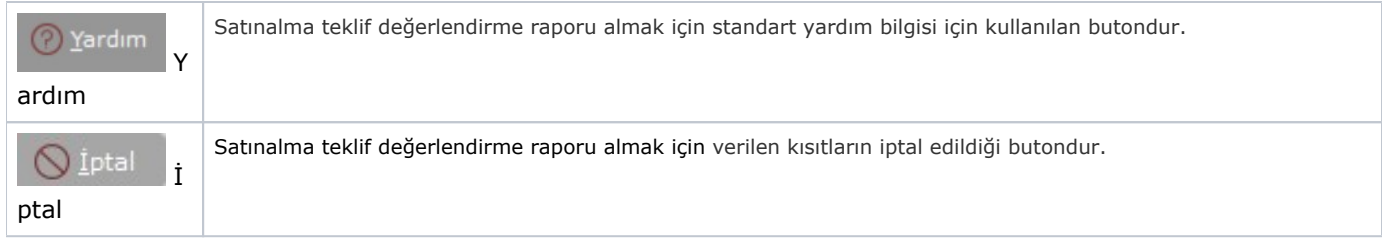

## Sıralama

Sıralama sekmesi bilgileri aşağıdaki şekildedir:

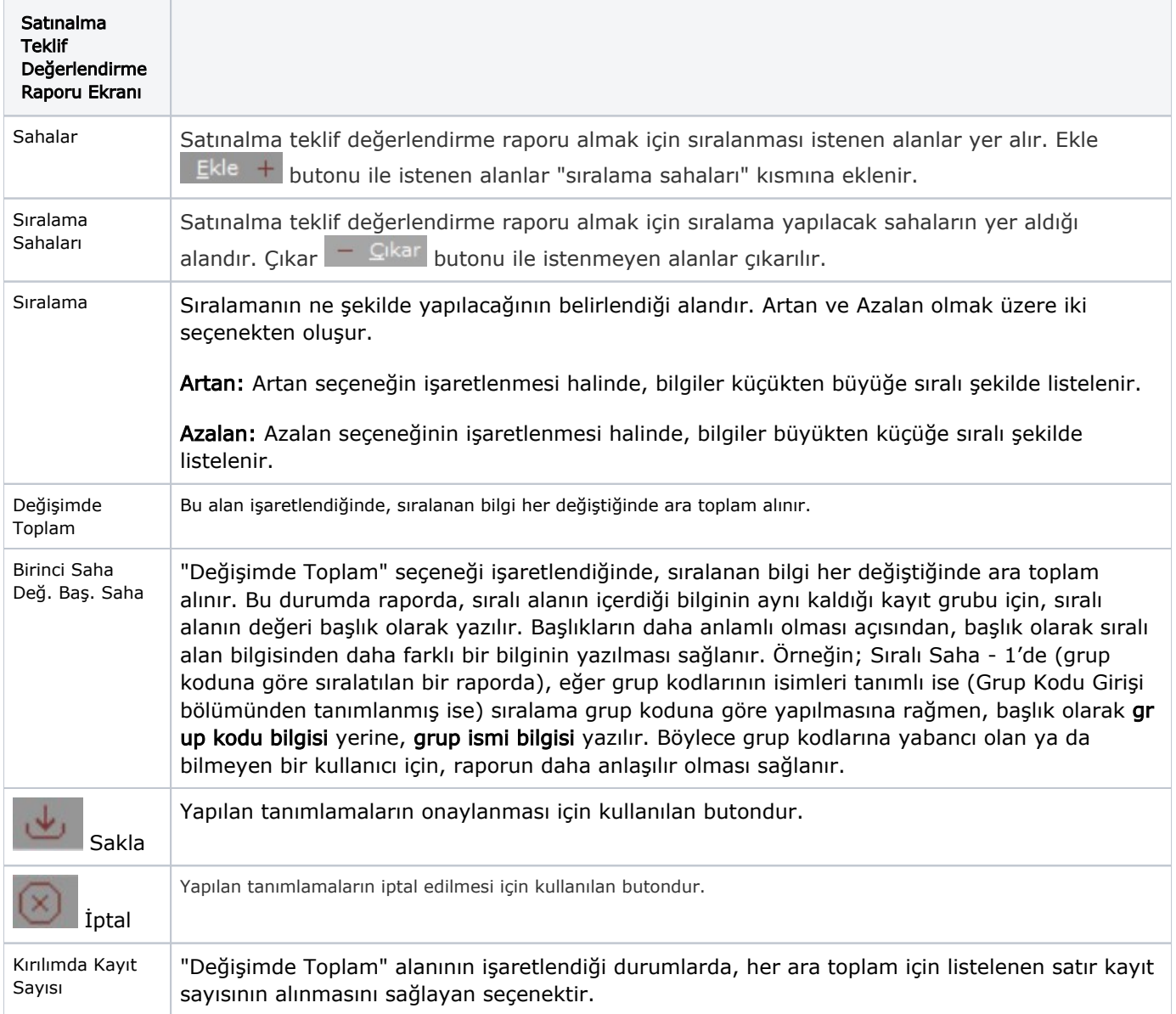

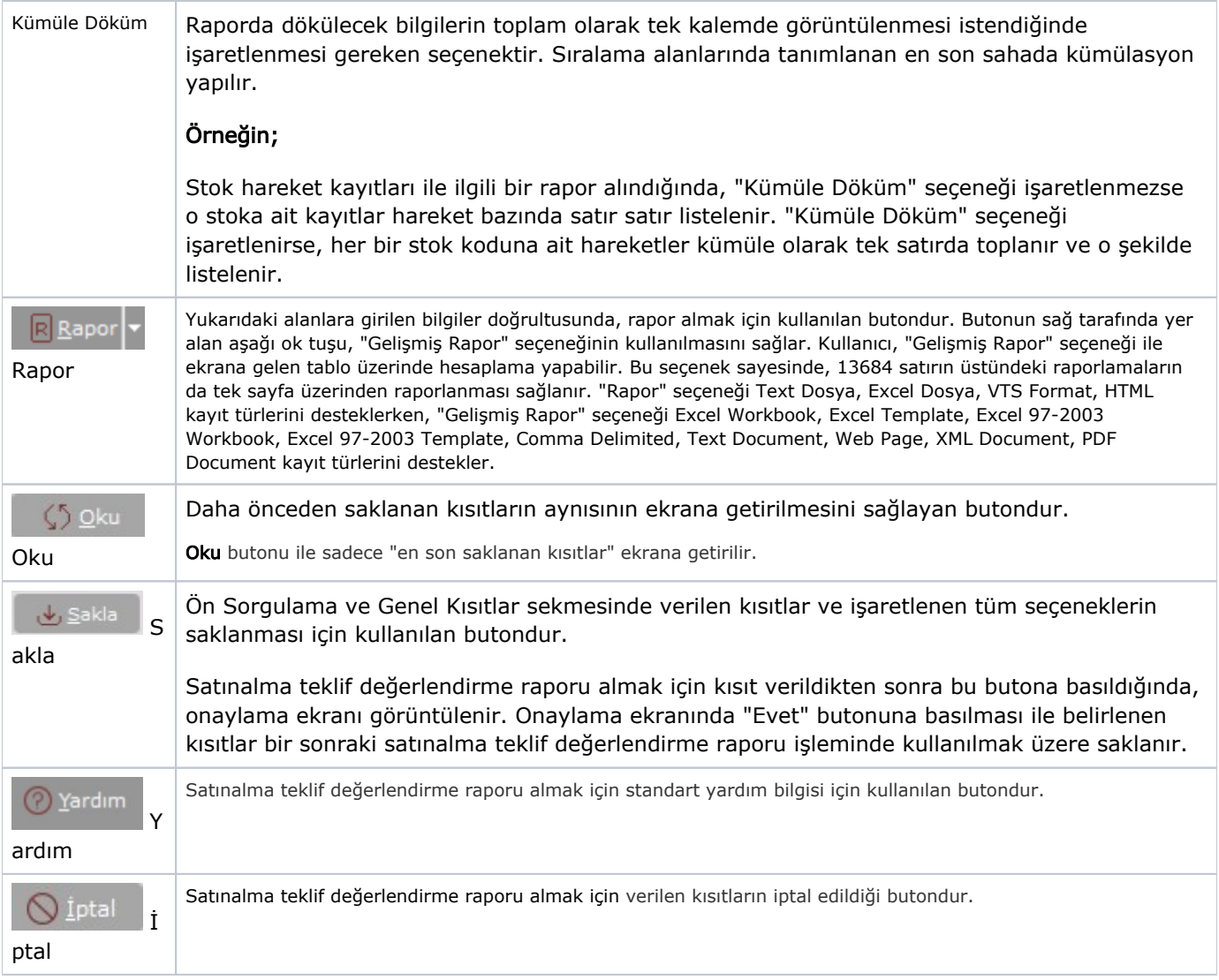

## Ölçekleme

Standart raporlarda miktar, fiyat, tutar, kur, döviz tutarı, döviz fiyatı, firma döviz tutarı ve oran alanları için ölçek leme yapılmasını sağlayan sekmedir.

Örneğin: Fiyat ve tutar alanlarına 1.000 yazılması, fiyat ve tutara getirilecek verilerin 1.000'e bölüneceği anlamına gelir.

#### Yazıcı Seçenekleri

Yazıcı Seçenekleri sekmesi bilgileri aşağıdaki şekildedir:

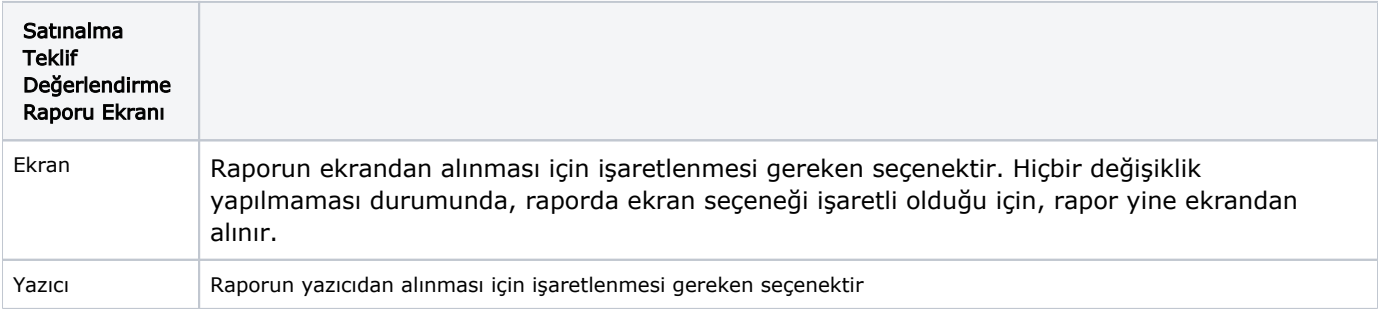

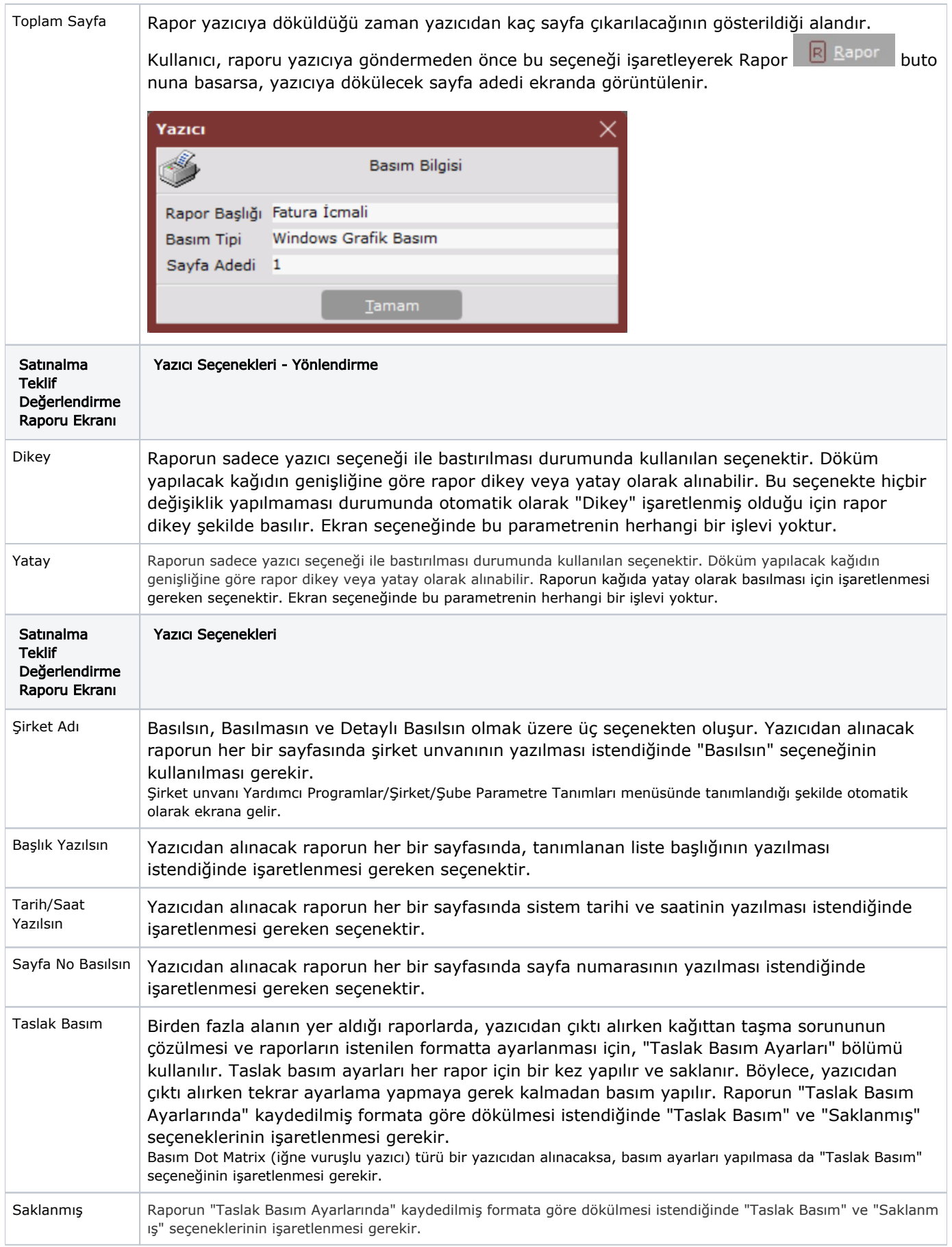

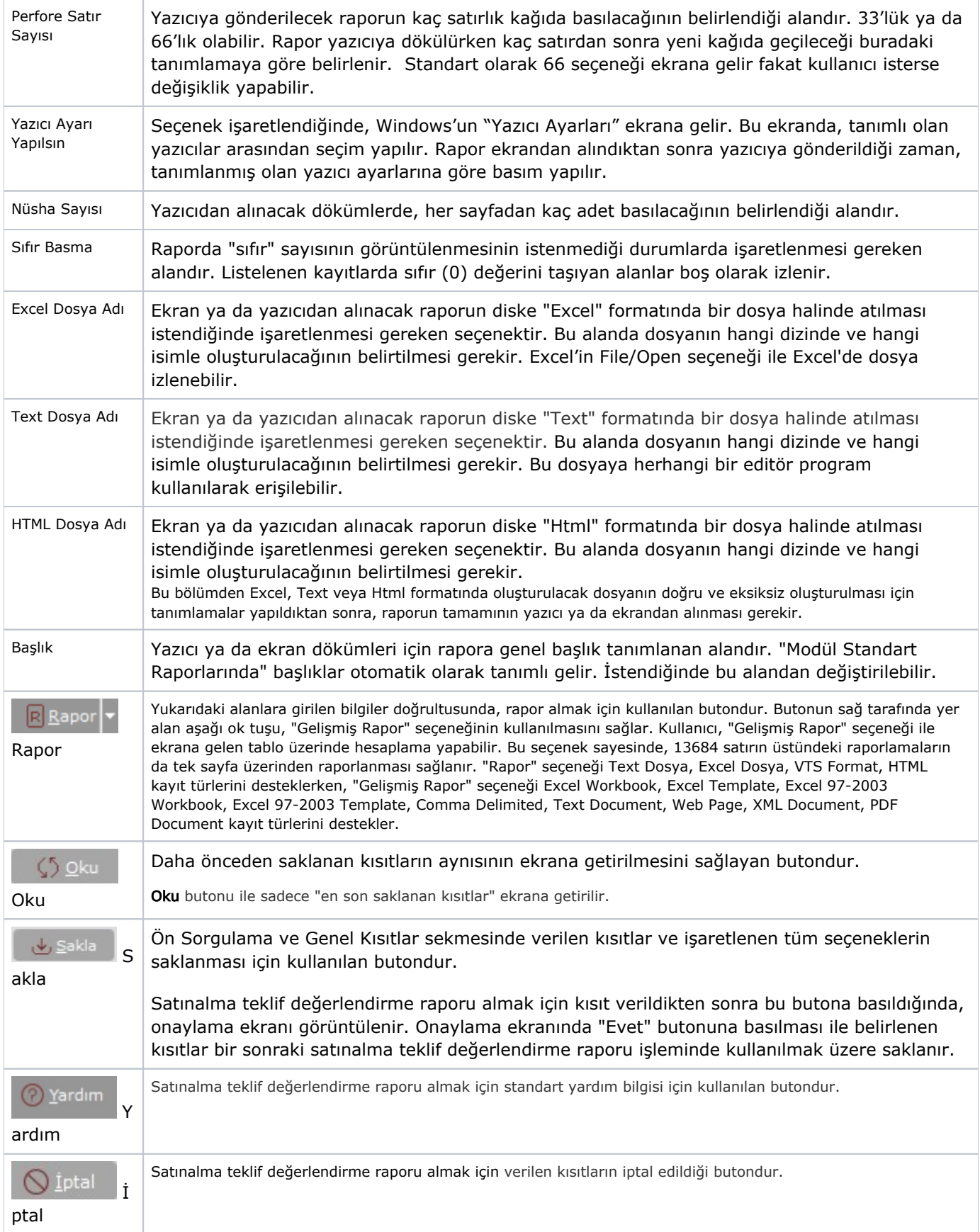